Sie bringen einen 2100t schweren Getreidezug nach Uelzen.

Hinweise:

Mir ist es wichtiger eine Geschichte in einem Stück durchzufahren. Deshalb verzichte ich auf Grafik "volle Pulle" und verwende auch auf dieser Strecke die für Trier-Koblenz vorgeschlagene, leicht reduzierte, Grafikeinstellung. Das Szenario ist mit dieser Einstellung getestet. (s. Video)

Anwender mit einer höheren Frusttoleranz können es natürlich gern mit höheren Einstellungen versuchen. Ich bin mit den Standardeinstellungen nur bis Maschen gekommen. Das ist mir ein wenig zu kümmerlich.

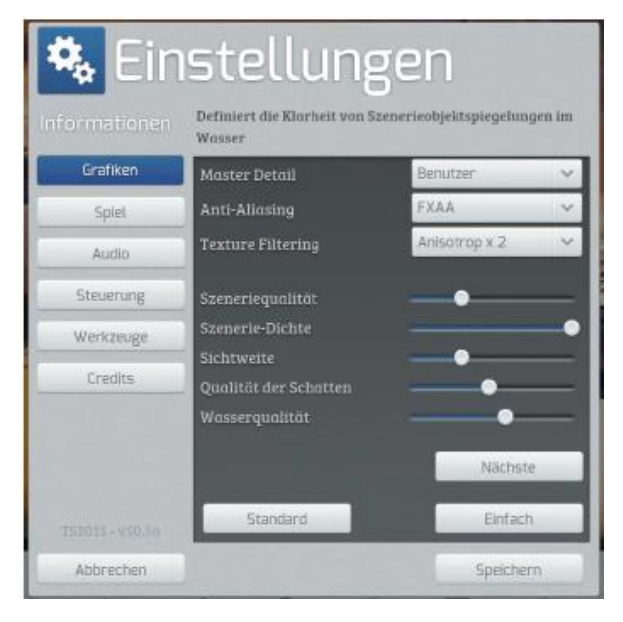

Gebraucht werden: Hamburg – [Hanover Route Add-On](http://store.steampowered.com/app/222588/Train_Simulator_HamburgHanover_Route_AddOn/) [\[RSC\] Hamburg-Hannover Deluxe](https://rail-sim.de/forum/wsif/index.php/Entry/4083-RSC-Hamburg-Hannover-Deluxe/) [DB BR140 EL Falns](http://www.virtual-railroads.de/expert-line/el-trainsets/db-br140-falns.html) [DB BR 361 Loco Add-On](http://store.steampowered.com/app/325994/Train_Simulator_DB_BR_361_Loco_AddOn/) [DB BR 474.3 EMU Add-On](http://store.steampowered.com/app/325987/Train_Simulator_DB_BR_4743_EMU_AddOn/) [DB BR 361 Loco Add-On](http://store.steampowered.com/app/325994/Train_Simulator_DB_BR_361_Loco_AddOn/) [Metronom ME 146 Loco Add-On](http://store.steampowered.com/app/222591/Train_Simulator_Metronom_ME_146_Loco_AddOn/) [vR Tadgs Selbstentladewagen](http://www.virtual-railroads.de/wagons/freight-cars/tadgs.html) [European Loco & Asset Pack](https://store.steampowered.com/app/208300/Train_Simulator_European_Loco__Asset_Pack/) [Verkehrspack Güterwagen](http://www.virtual-railroads.de/wagons/freight-cars/fps-tals967.html) [TTB Szenariopaket 02 München-Augsburg](http://www.trainteamberlin.de/produkte_szp02) [vR DB BR140 Serie 7/8 "PRESS" Repaint Pack by Rail Designs](https://rail-sim.de/forum/wsif/index.php/Entry/2145-vR-DB-BR140-Serie-7-8-PRESS-Repaint-Pack-by-Rail-Designs/) [BR361 Repaints von Ice \(im V60 Enhanced Pack enthalten\)](http://www.railsimulator.net/wsif/index.php/Entry/479-BR361-V60-Enhanced-Pack/) [BR474 Reloaded-Pack](https://www.versystem.de/product/br474-reloaded-pack/)

Nach dem Entpacken des Paketes die rwp Datei mit Utilities installieren. Meiner Erfahrung nach muss man häufig bei Freeware Szenarios im Szenario Editor Assets freischalten, auch wenn man die angegebenen Addons besitzt und installiert hat.

Viel Spaß